#### Introduction to Osquery Workshop 1

2019 Pass the SALT Workshop

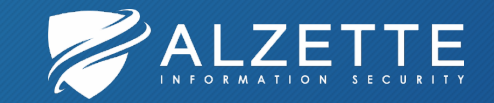

#### **Overview**

2

Introduction to Osquery

Osquery Basics

SQL Refresher

Osquery Configuration and Extensions

Fleet Management

Osquery and Elastic Stack

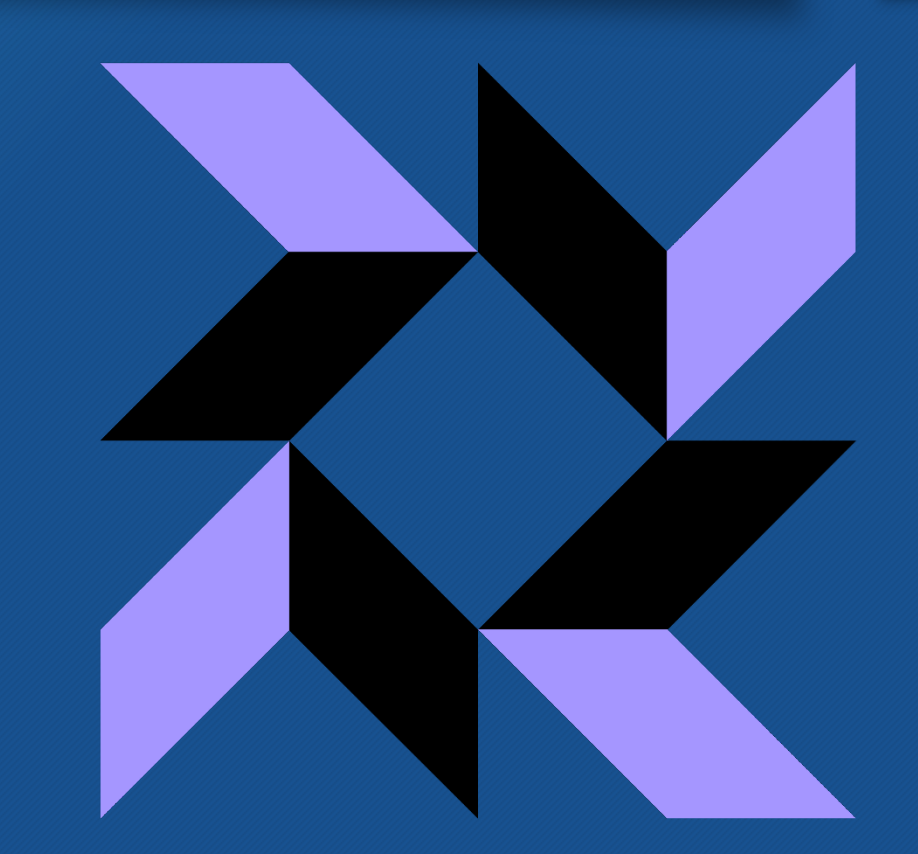

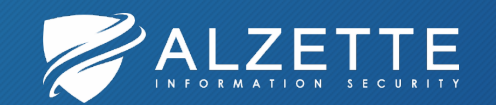

#### Introductory Workshop!

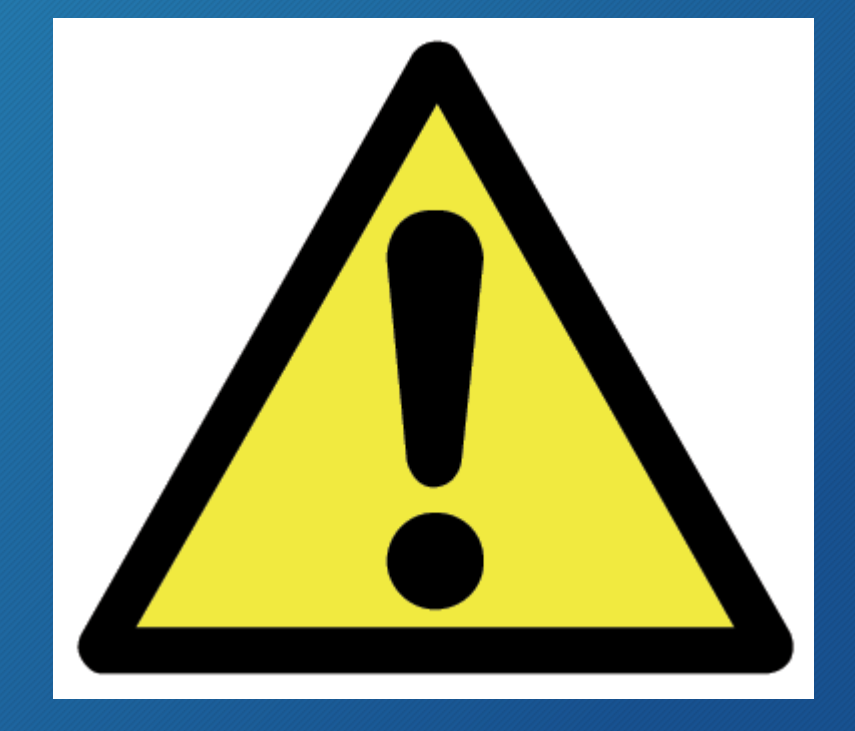

- This is an introductory workshop
- You probably won't hear/see a lot of new things if you have:
	- Already used osquery;
	- Followed SANS SEC599, etc.;

• **If you are stuck, please do not suffer in silence!**

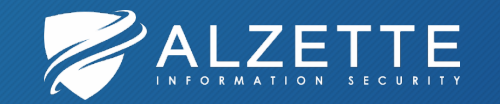

# Workshop VM

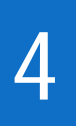

- ais\_workshop\_xubuntu-18.04.2-desktop-amd64
- VMware Workstation, Player, or Fusion
	- You can try VirtualBox too, but you are on your own with that... sorry! ©
- 8 GB RAM
- 30-50 GB disk space
- **Keyboard layout: EN-US !!!**
- Workshop VM (Ubuntu) user/pass: **user / Workshop1234%**
	- Normally, it should not require password for login and sudo

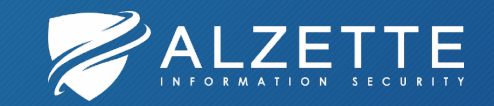

### About David

- Managing partner at Alzette Information Security ([@AlzetteInfoSec](https://twitter.com/AlzetteInfoSec))
- Network penetration testing, security architectures, security monitoring, incident response
- Instructor at SANS Institute: FOR572
- BSides Luxembourg organizer [https://bsideslux.lu](https://bsideslux.lu/)
- Twitter: [@DavidSzili](https://twitter.com/DavidSzili)
- E-mail: [david.szili@alzetteinfosec.com](mailto:david.szili@alzetteinfosec.com)
- Blog: [http://jumpespjump.blogspot.com](http://jumpespjump.blogspot.com/)

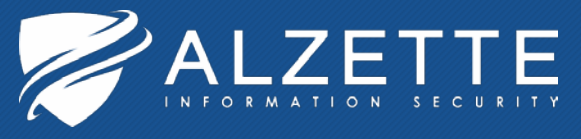

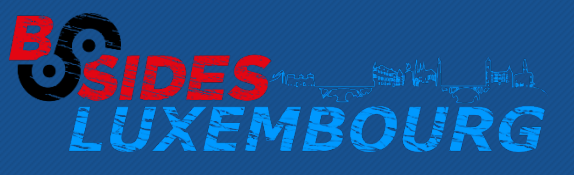

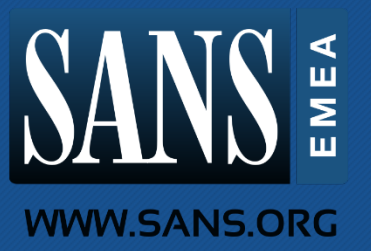

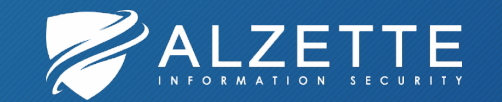

# Introduction to Osquery

2019 Pass the SALT Workshop

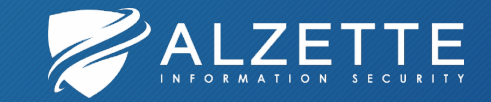

# About Osquery

#### **What is osquery?**

- Build for:
	- Security
	- Compliance
	- Operations (DevOps)
- Everything in SQL!
	- Exposes the operating system as a relational database
- Developed by Facebook

#### **Why osquery?**

• (Free) Open Source Software

- Cross-platform
	- One platform for monitoring
	- Native packages for supported operating systems
- Large-scale host monitoring or threat hunting
- Growing Community

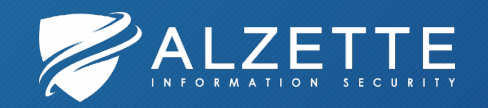

# Osquery History

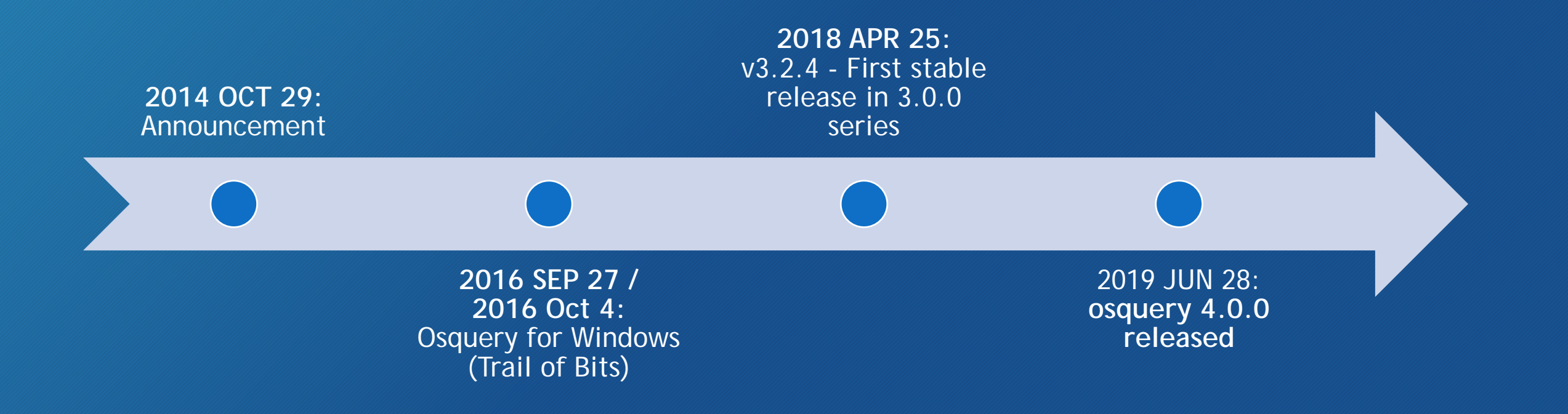

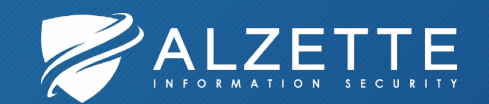

# Osquery flavours

# 9

#### **Carbon Black LiveOps™ osql**

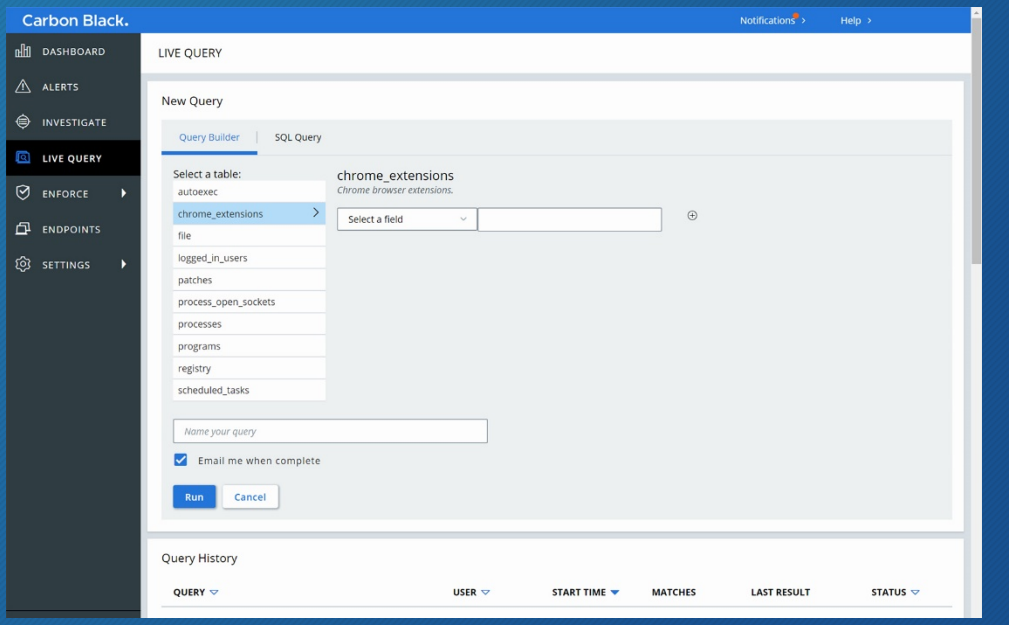

- Osquery open source "soft-fork" from Trail of Bits
- https://blog.trailofbits.com/2019/ [04/18/announcing-the-community](https://blog.trailofbits.com/2019/04/18/announcing-the-community-oriented-osquery-fork-osql/)oriented-osquery-fork-osql/
- [https://osql.io](https://osql.io/)

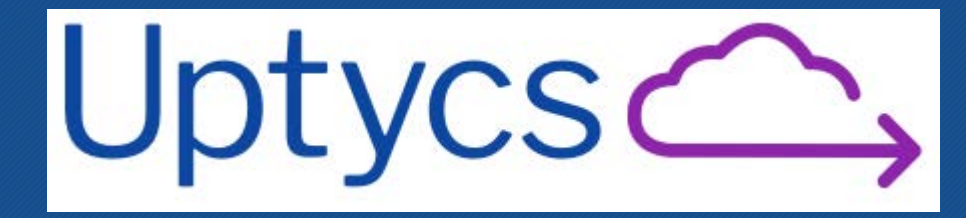

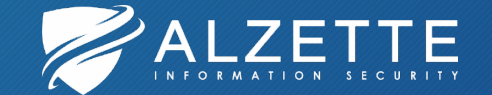

# Osquery Basics

10

2019 Pass the SALT Workshop

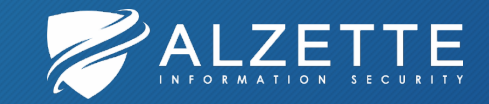

# Installation

11

- Built and signed by the osquery team
- Uses minimal number of run-time library dependencies
	- Binaries are a bit big (~20MB)

#### • Packages for:

- macOS
- Linux (Tarball, RPM, DEB)
- Windows (MSI)
- <https://osquery.io/downloads>
- Alternative downloads: darwin, apt, yum, freebsd, chocolatey repositories

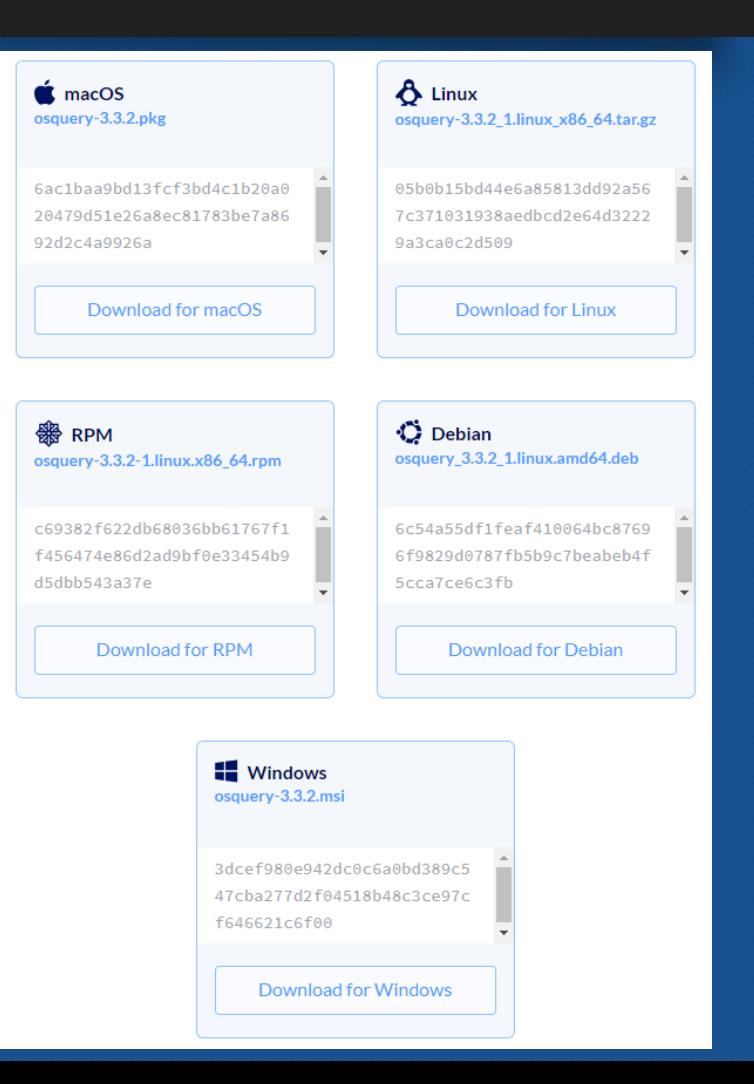

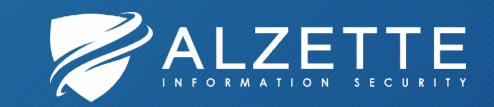

# Getting Help

- **Osquery Documentation**
	- <https://osquery.readthedocs.io/en/stable/>
- Osquery Slack
	- <https://osquery-slack.herokuapp.com/>
- Osquery E-mail (for long-form questions)
	- [osquery@fb.com](mailto:osquery@fb.com)
- Osquery Github
	- <https://github.com/facebook/osquery/issues>

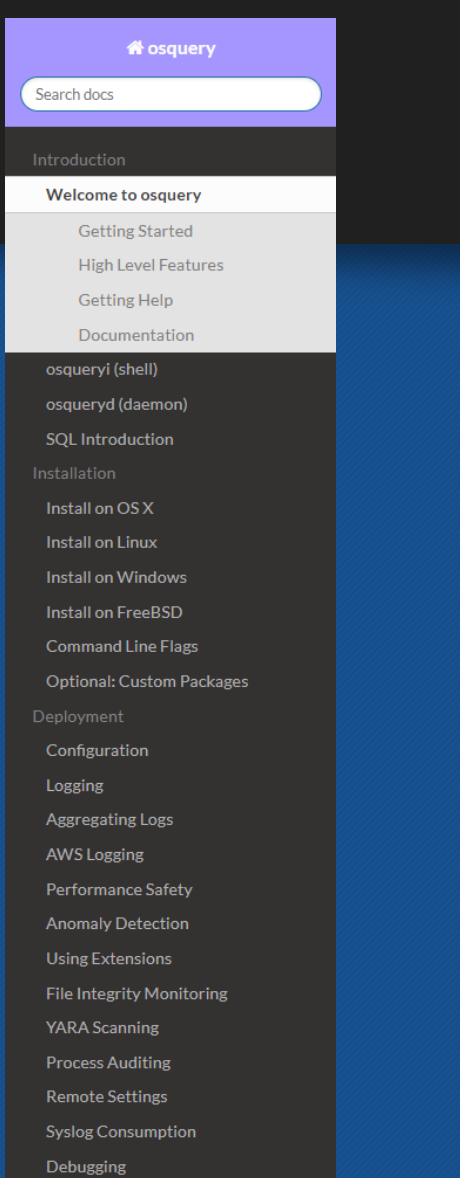

Development

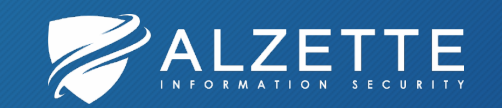

# Main Components

# 13

#### **osqueryi**

- Interactive query console
- Provides an SQL interface
- Completely standalone, no communication with a daemon
- Does not require elevated privileges (root/Administrator), but not every table can be queried in this case

#### **osqueryd**

- Host monitoring daemon
- Distributed, high-performance, low-footprint
- Schedules queries to be executed across an entire infrastructure
- Aggregates query results and generates logs

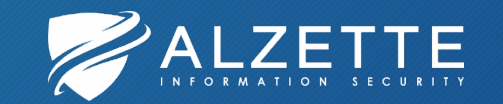

# Osquery SQL and schema

- Superset of SQLite's SQL
	- **SELECT only! (without using extensions)**
	- You can still create run-time tables/VIEWs
- "SQL As Understood By SQLite":
	- <https://www.sqlite.org/lang.html>

osquery> .help osquery> .tables osquery> .schema

- **Osquery schema documentation**: <https://osquery.io/schema>
- More than 200 tables in total!
	- All platforms: ~40
	- MacOS: ~160
	- FreeBSD: ~40
	- Linux: ~130
	- Windows: ~73

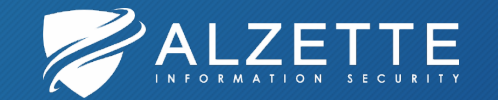

# Using osqueryi

- Used for:
	- 1. Developing queries
	- 2. Exploring a single system
- Side note:
	- There is no connection between interactive and daemon mode
	- However, osqueryi and osqueryd are the same binary!
	- You can run osqueryi in daemon mode and osqueryd interactively  $\odot$
- Linux/BSD/MacOS:
	- \$ {sudo} osqueryi
- Windows:
	- Osqueryi is not in the path by default
	- C:\ProgramData\osquery\osqueryi.exe {in an Administrator console}

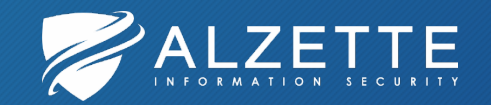

## Osquery Shell and Schema Hands-On

2019 Pass the SALT Workshop

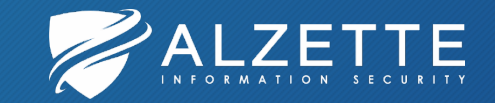

### SQL Refresher

17

2019 Pass the SALT Workshop

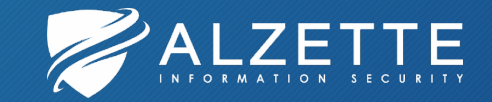

# SELECT (1)

# 18

#### • **SELECT** statement

- **FROM**: defines input data
- **WHERE**: boolean expression evaluated for each row
- **GROUP BY**: Groups the result-set by one or more columns
- **HAVING**: boolean expression evaluated once For each group (can use aggregate functions)
- **DISTINCT/ALL**: no duplicate rows/all rows displayed
- [https://www.sqlite.org/lang\\_select.html](https://www.sqlite.org/lang_select.html)

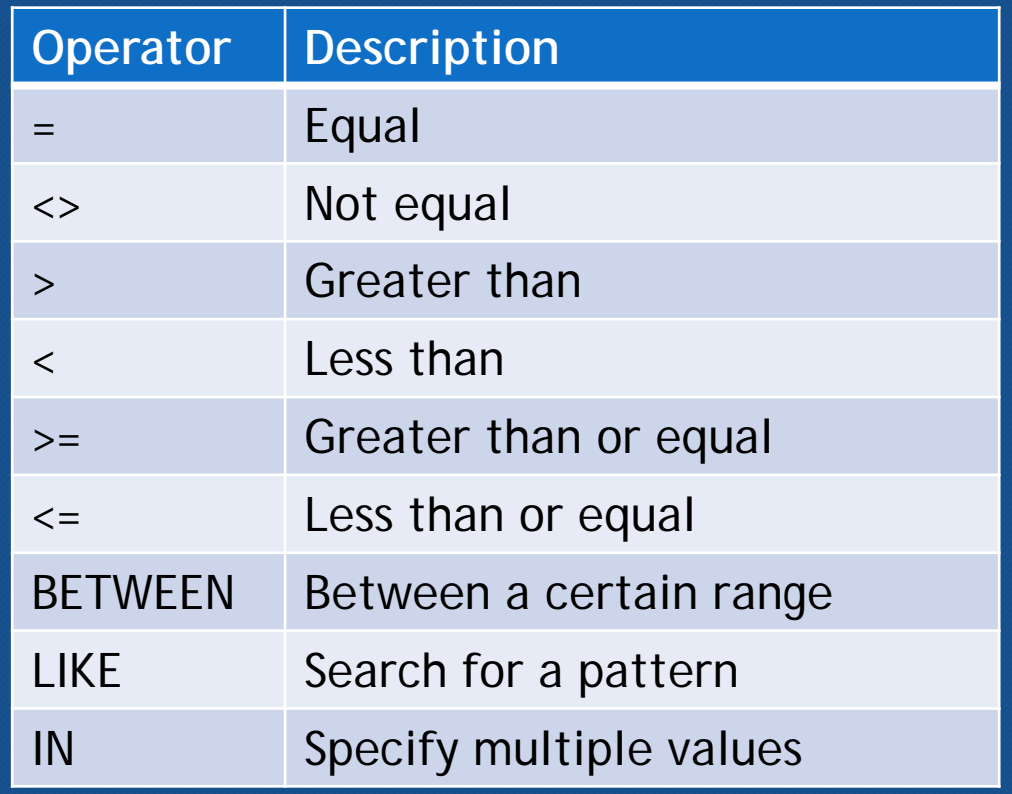

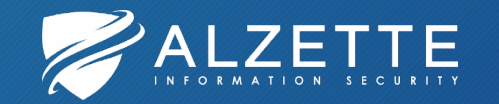

# SELECT (2)

#### • More on **SELECT** statement:

- **ORDER BY**: the list of expressions in the ORDER BY determine the order in which rows are returned
	- **ASC**: smaller values returned first
	- **DESC**: larger values returned first
- **LIMIT**: upper bound on the number of rows returned
	- **OFFSET**: the first X number of rows are omitted from the results
- Compound SELECT Statements
	- **UNION ALL**: returns all the rows from two SELECTs
	- **UNION**: like UNION ALL, but duplicate rows are removed
	- **INTERSECT**: returns the intersection of the results of two SELECTs
	- **EXCEPT**: Returns the subset of rows returned by the left SELECT that are not returned by the right-hand **SELECT**

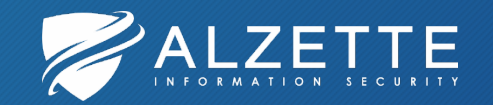

# Aggregate Functions

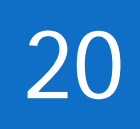

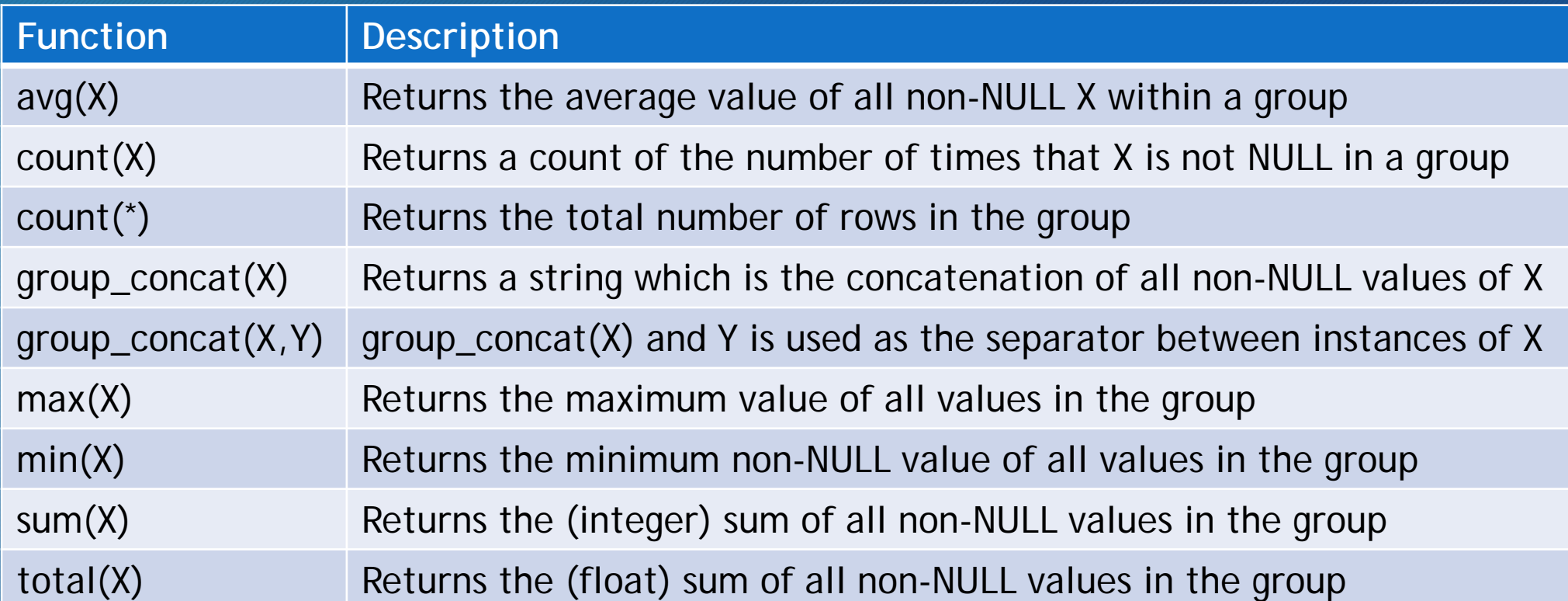

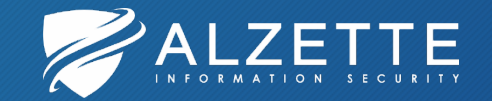

# JOIN

- **INNER JOIN** (or just **JOIN**): combines column values of two tables based upon the join predicate (**ON** keyword)
	- **USING**: specifies a list of one or more columns as a condition
	- **NATURAL INNER JOIN**: automatically tests for equality between the values of every column that exists in both tables
- **LEFT OUTER JOIN** (or just **LEFT JOIN**): returns all values from the left table, even if there is no match with the right table
	- **ON**, **USING**, **NATURAL**: works the same way as in INNER JOINs
- **CROSS JOIN**: matches every row of the first table with every row of the second table

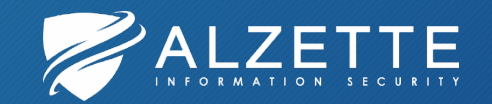

# Osquery Complex Query Example 22

osquery> SELECT datetime(logged\_in\_users.time,'unixepoch') AS datetime, logged\_in\_users.type, logged\_in\_users.user, users.uid, logged\_in\_users.tty, logged\_in\_users. pid, processes. name AS process\_name, processes. path

- $\ldots$  > FROM logged\_in\_users
- $\ldots$  > LEFT JOIN processes USING(pid)
- $\ldots$  > LEFT JOIN users ON users. username = logged\_in\_users. user;

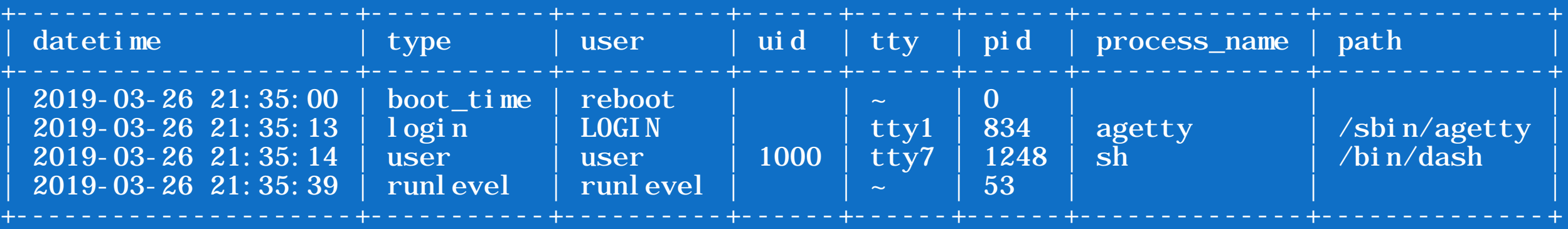

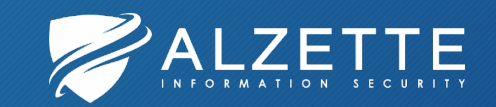

# Osqueryi Hands-On

23

2019 Pass the SALT Workshop

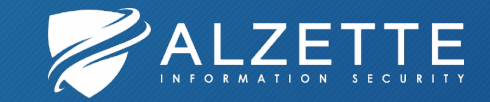

# Osquery Configuration and Extensions

24

2019 Pass the SALT Workshop

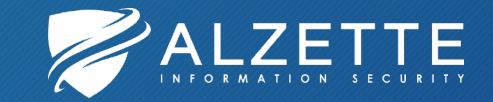

# Using osqueryd

- Osqueryd is the host monitoring daemon
- It aggregates query results over time and generates logs
- Allows to:
	- 1. Schedule queries
	- 2. Record OS state changes, including file and directory changes, hardware events, network events, etc.

```
• Configuration and query schedule
```

```
{
 "osquery_info": {
    "query": "SELECT * FROM osquery_info;",
    "interval": 300,
    "snapshot": true
  }
}
```
- Logging and reporting
- Query Packs

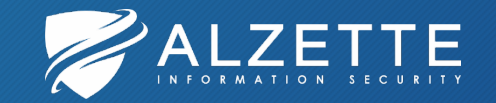

# Flags and Flagfile

- Osqueryi and osqueryd use optional command line (CLI) flags to:
	- Control initialization
	- Disable/enable features
	- Select plugins
- List of flags: https://osquery.readthedocs.io/ [en/stable/installation/cli-flags/](https://osquery.readthedocs.io/en/stable/installation/cli-flags/)

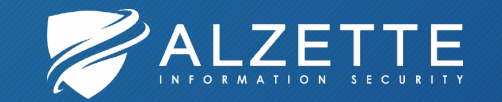

- **Flagfile**: flags can be set within environment variables or via a "master" flag file
- --tls\_hostname=ws-vm
- --tls\_server\_certs=C:\ProgramData\osquery\ws-vm.pem
- --host\_identifier=uuid
- --enroll\_tls\_endpoint=/api/v1/osquery/enroll
- --config\_plugin=tls
- --config<sup>tls\_</sup>endpoint=/api/v1/osquery/config
- --config\_tls\_refresh=10
- --disable\_distributed=false
- --distributed\_plugin=tls
- --distributed interval=10
- --distributed\_tls\_max\_attempts=3
- --distributed\_tls\_read\_endpoint=/api/v1/osquery/distributed/read
- --distributed\_tls\_write\_endpoint=/api/v1/osquery/distributed/write
- --logger\_plugin=tls
- --logger\_tls\_endpoint=/api/v1/osquery/log
- --logger\_tls\_period=10
- --enroll\_secret\_path=C:\ProgramData\osquery\osquery.secret

# Configuration

- Osquery "configuration" is read from a config plugin
	- Set to **filesystem** by default
	- HTTP/TLS request using the **tls** config plugin
- The response data must be in JSON format
- Configuration details: [https://osquery.readthedocs.io/en/st](https://osquery.readthedocs.io/en/stable/deployment/configuration) able/deployment/configuration
- Components in a configuration include
	- **Daemon options and feature settings**
	- **Query Schedule**: the set of SQL queries and intervals
	- **File Change Monitoring**: categories and paths of monitored files and directories
- Filesystem config plugin default locations:
	- Windows: **C:\ProgramData\osquery\osquery.conf**
	- Linux: **/etc/osquery/osquery.conf** and **/etc/osquery/osquery.conf.d/**
	- MacOS: **/var/osquery/osquery.conf** and **/var/osquery/osquery.conf.d/**

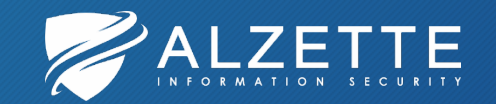

#### **Packs**

# 28

- Configuration supports sets of queries called packs
- Packs are distributed with osquery and labeled based on broad categories
- In an osquery configuration JSON
	- Packs can be defined as a top- level-key and consist of pack name to pack content JSON data structures

{

}

• Pack value may also be a string. In case of the **filesystem** plugin, these strings are considered paths.

```
"options": {
  'enable monitor": "true"
},
"packs": {
  'osquery-monitoring": "/usr/share/osquery/packs/osquery-monitoring.conf",
  "incident-response": "/usr/share/osquery/packs/incident-response.conf"
}
```
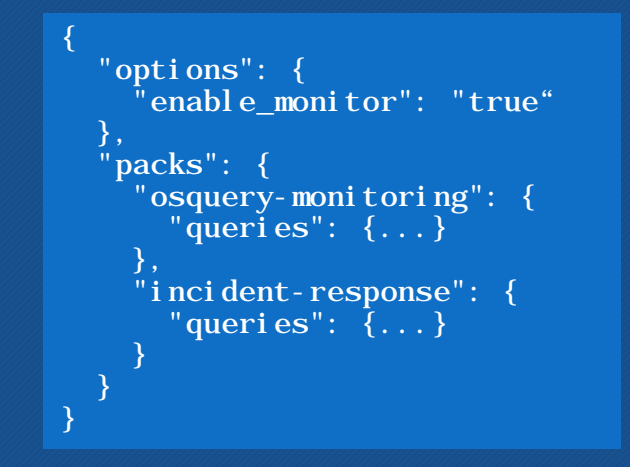

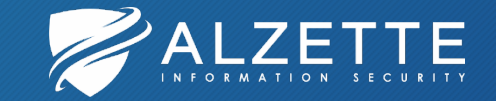

# Logging

- Osqueryd uses logger plugins:
	- **filesystem** (default)
	- **tls**
	- syslog (for POSIX),
	- windows\_event\_log (for Windows)
	- kinesis
	- firehose
	- kafka\_producer
- Log types: status and result logs
- **Status logs**:
	- Generated by the Glog logging framework
	- Logger plugins may intercept these
- **Results logs**: Results of scheduled queries are logged to the "results log"
	- **Differential logs**: Differential changes between the last (most recent) query execution and the current execution
	- **Snapshot logs**: A snapshot is an 'exact point in time' set of results, no differentials

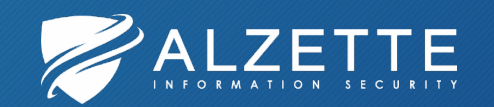

# Eventing Framework

- Scheduled queries have limitations
	- Volatile events like process
- To overcome this, osquery has the Eventing (pubsub) Framework
	- Aggregating operating system information asynchronously at event time
	- Storing related event details in the osquery backing store
	- Performing a lookup to report stored rows query time
- Almost every pubsub-based table ends with a Levents or Lehanges
- Note that this reporting pipeline is much more complicated!
	- 1) Requires additional configuration
	- 2) As events occur, the rows<br>returned by a query will compound, so queries should always include a time range
	- 3) The buffered events will eventually expire! Buffer is set to 1 day by default
	- 4) Eventing Framework will not really work with osqueryi

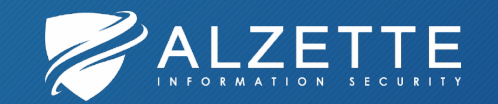

# Eventing Framework Example

# 31

#### **File Integrity Monitoring**

- Available for Linux and Darwin
- The list of files/directories to monitor is defined in the osquery configuration
- Can use standard wildcards "\*" or SQL-style wildcards "%" for the path definitions
	- %: Match all files and folders for one level
	- %%: Match all files and folders recursively

```
{
  "schedule": \{ \ldots \},\"file_paths": {
    "homes":
      "/root/.ssh/%%",
      "/home/%/.ssh/%%"
    ],
    "etc": [
       "/etc/%%"
    ]
  },
  "exclude_paths": {
    "homes":
      "/home/user/.ssh/%"
    ]
  }
}
```
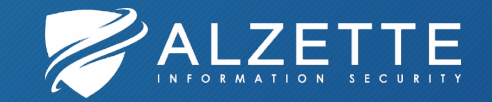

### Extensions

- Osquery supports proprietary tables, config plugins, and logger plugins
- Thrift-based extensions API
- Osqueryd may "autoload" these extensions and monitor their performance
- Trail of Bits extensions:
	- <https://github.com/osql/extensions>
- CLI flags for extension auto-loading:
- --extensions\_autoload=/etc/osquery/extensions.load
- --extensions\_timeout=3
- --extensions interval=3
- Extensions.load file example (osquery.ext is an executable):

/usr/lib/osquery/extensions/osquery.ext

• Manually Loading Extensions:

osqueryi {--allow\_unsafe} --extension /path/to/extension.ext

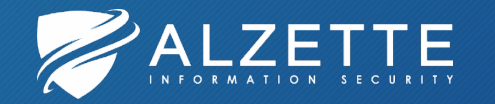

#### Osquery Configuration and Extensions Hands-On

33

2019 Pass the SALT Workshop

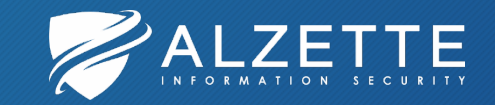

# Fleet Management

34

2019 Pass the SALT Workshop

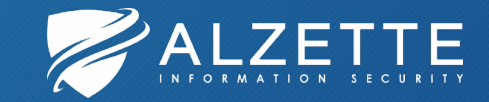

## Fleet Management Options 35

#### • **Kolide Fleet**: <https://kolide.com/fleet>

- (Free) Open Source Software from Kolide:<https://github.com/kolide/fleet>
- Paid: Kolide Cloud (SaaS)
- **Doorman**:<https://github.com/mwielgoszewski/doorman>
	- (Free) Open Source Software from Marcin Wielgoszewski
- STG: <https://github.com/OktaSecurityLabs/sgt>
	- (Free) Open Source Software from Okta
	- "Built Entirely on AWS"

• (osquery-fleet? : <https://github.com/sandstorm/osquery-fleet>)

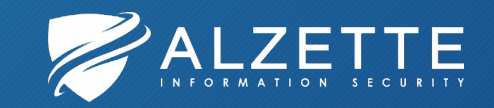

# About Kolide Fleet (and Kolide Launcher) 36

- Open Source Osquery Manager
- Compatible with every major platform
- Designed to work with **Launcher** (Osqery deployment)
- Features:
	- Query dynamic sets of hosts
	- Run queries repeatedly with Packs
	- Create labels populated with hosts matching a query
	- Export results
- **fleetctl**: provides scriptable, CLI based access to osquery on your entire fleet

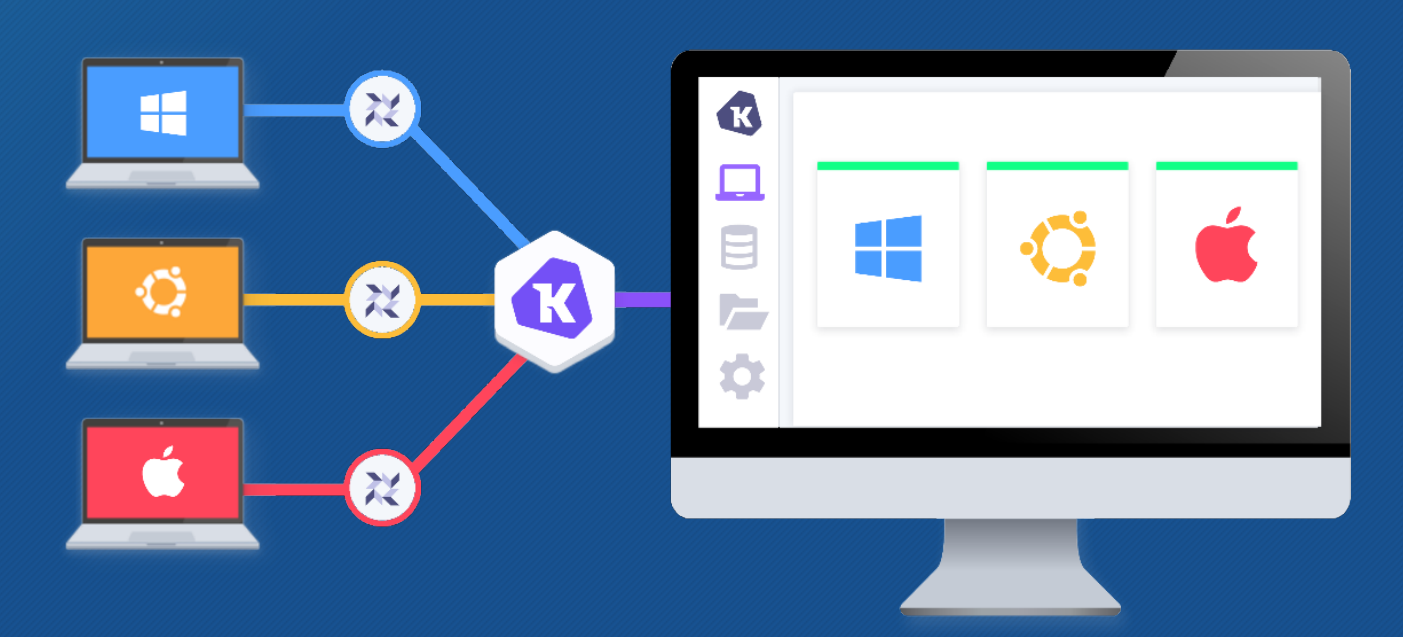

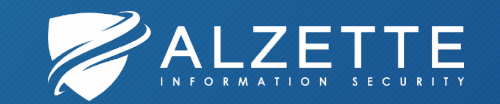

# Kolide Fleet Installation and Configuration

- 1) Install and configure MySQL
- 2) Install Redis
- 3) Generate TLS certificate for Kolide Fleet server
- 4) Install Kolide Fleet [\(https://dl.kolide.co/bin/fleet\\_latest.zip](https://dl.kolide.co/bin/fleet_latest.zip))
- 5) Configure Kolide Fleet
	- a) Create fleet.config
	- b) Create MySQL database
	- c) Create fleet.service
- 6) Start Kolide Fleet

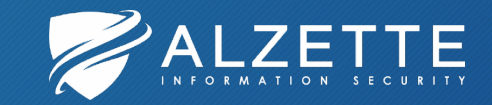

### Kolide Fleet Interface and Deployment 138

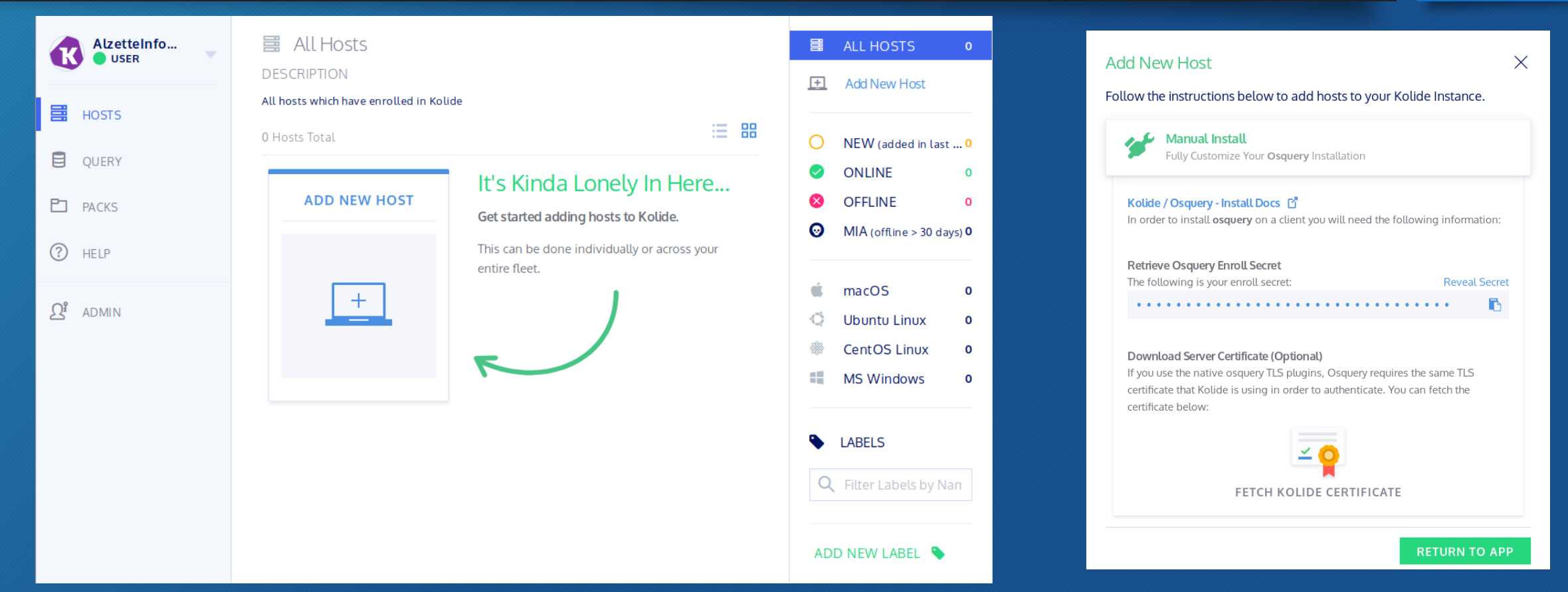

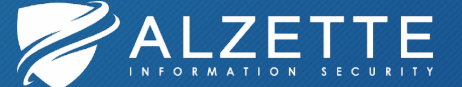

### Kolide Fleet Hands-On

39

2019 Pass the SALT Workshop

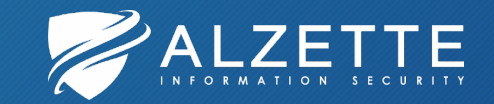

# Osquery and Elastic Stack

2019 Pass the SALT Workshop

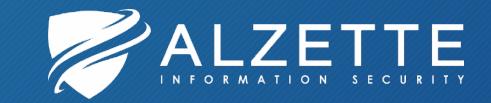

### Filebeat Configuration **1999** 11

- Filebeat osquery module can be used
- JSON messages can be sent to:
	- Elasticsearch
	- Logstash

module: osquery  $result:$ enabled: true

> # Set custom paths for the log files. If left empty, # Filebeat will choose the paths depending on your OS. var.paths: ["/tmp/osquery result"]

# If true, all fields created by this module are prefixed with # 'osquery.result'. Set to false to copy the fields in the root # of the document. The default is true. #var.use namespace: true

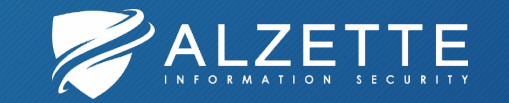

#### #============================== Filebeat inputs ================================

#### filebeat.inputs:

# Each - is an input. Most options can be set at the input level, so # you can use different inputs for various configurations. # Below are the input specific configurations. type: log # Change to true to enable this input configuration.

EEEEEEEEEEEEEEEEEEEEEEEEE Filebeat modules eeeeeeeeeeeeeeeeeeee

- # enabled: true
- enabled: false
- # Paths that should be crawled and fetched. Glob based paths.

paths:

- /tmp/osquery result

filebeat.config.modules: # Glob pattern for configuration loading path: \${path.config}/modules.d/\*.yml

# Set to true to enable config reloading #reload.enabled: false reload.enabled: true

# Period on which files under path should be checked for changes #reload.period: 10s

---------------- Logstash output ---------output.logstash:

# The Logstash hosts hosts: ["localhost:5044"] Logstash Pipeline Configuration

input  $\{$ 

- Logstash file needs to be placed to:
	- /etc/logstash/conf.d/
- /etc/logstash/logstash.yml has:
	- config.reload.automatic: true
	- config.reload.interval: 5s

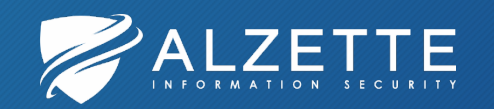

```
beats \{port => 5044
filter {
    # When not using the osquery filebeat module
    #json {
         source \Rightarrow "message"
         remove field \Rightarrow [ "message" ]
    #date \{# When not using the osquery filebeat module
        #match => [ "unixTime", "UNIX" ]
        match => [ "json.unixTime", "UNIX" ]
output {
    elasticsearch {
        hosts \Rightarrow ["localhost:9200"]
```
### Kibana Discovery 43

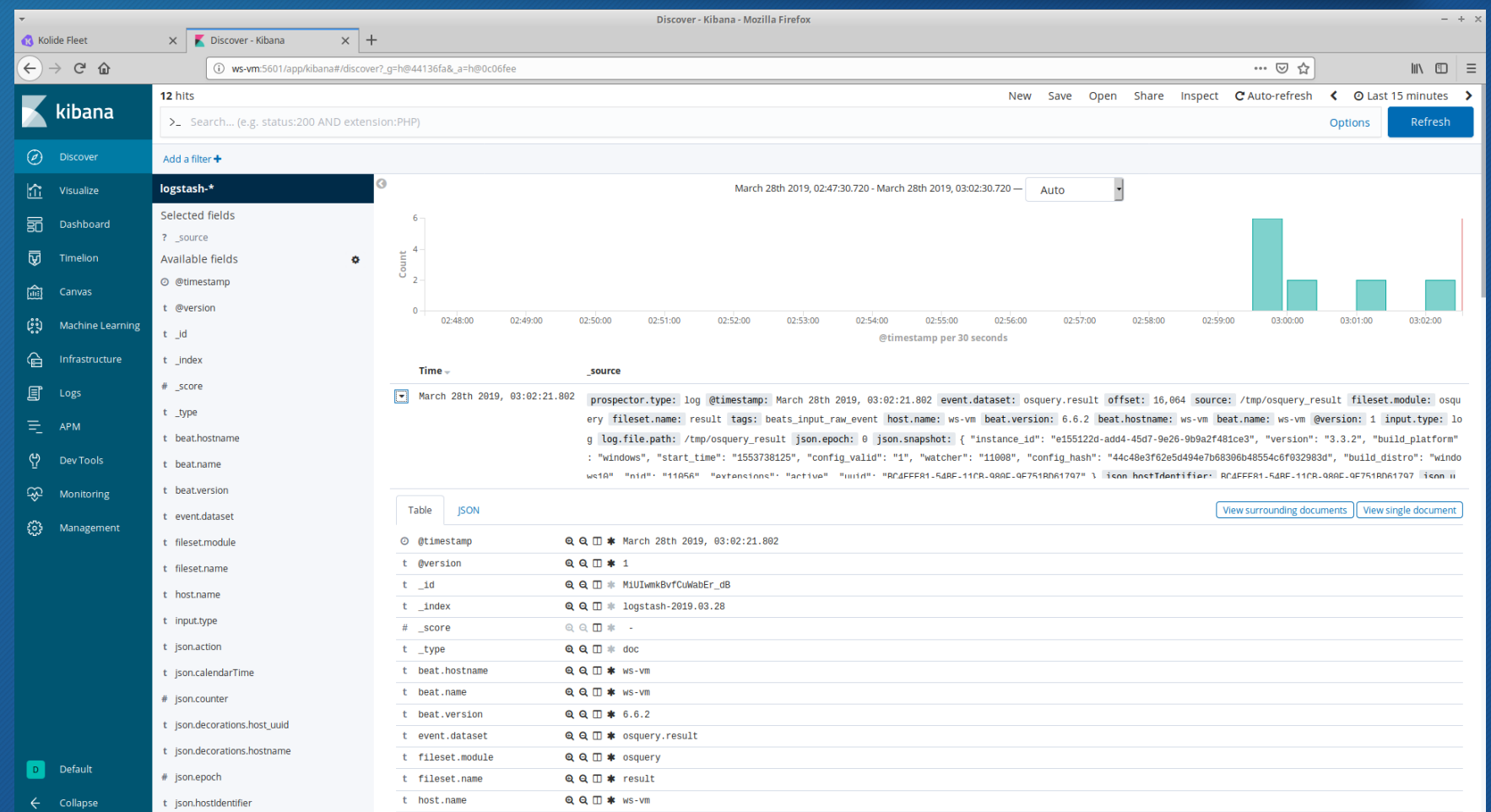

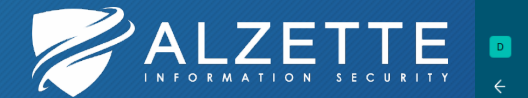

### Osquery and Elastic Stack Hands-On

44

2019 Pass the SALT Workshop

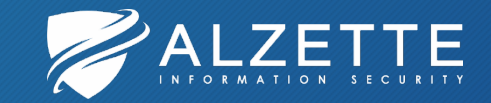

# Questions and Answers

2019 Pass the SALT Workshop

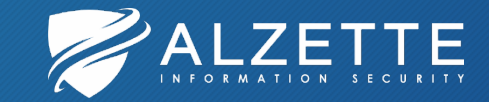

### References

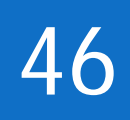

- Osquery Website and Osquery Schema
	- [https://osquery.io](https://osquery.io/)
	- <https://osquery.io/schema>
- Osquery Docs
	- [https://osquery.readthedocs.io](https://osquery.readthedocs.io/)
- Kolide Website
	- [https://kolide.com](https://kolide.com/)
- Elastic Website
	- [https://www.elastic.co](https://www.elastic.co/)

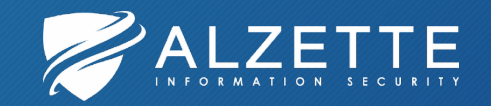

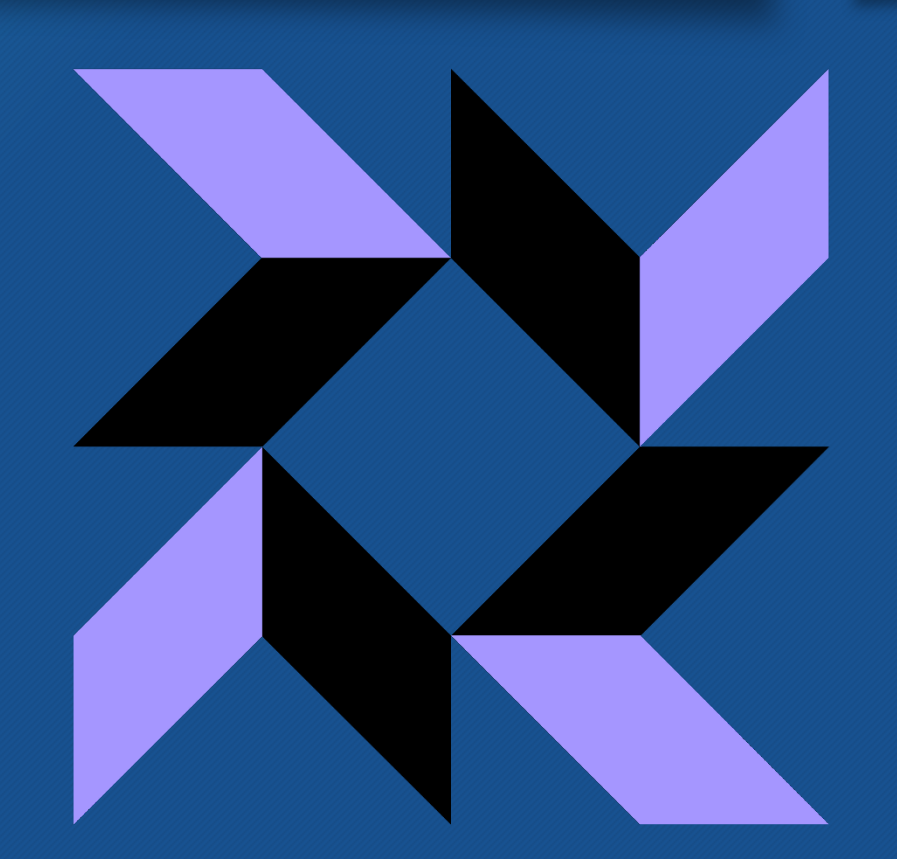